#### **Wrong columns displayed on Issue list**

2011-05-05 20:07 - anonymous incognito

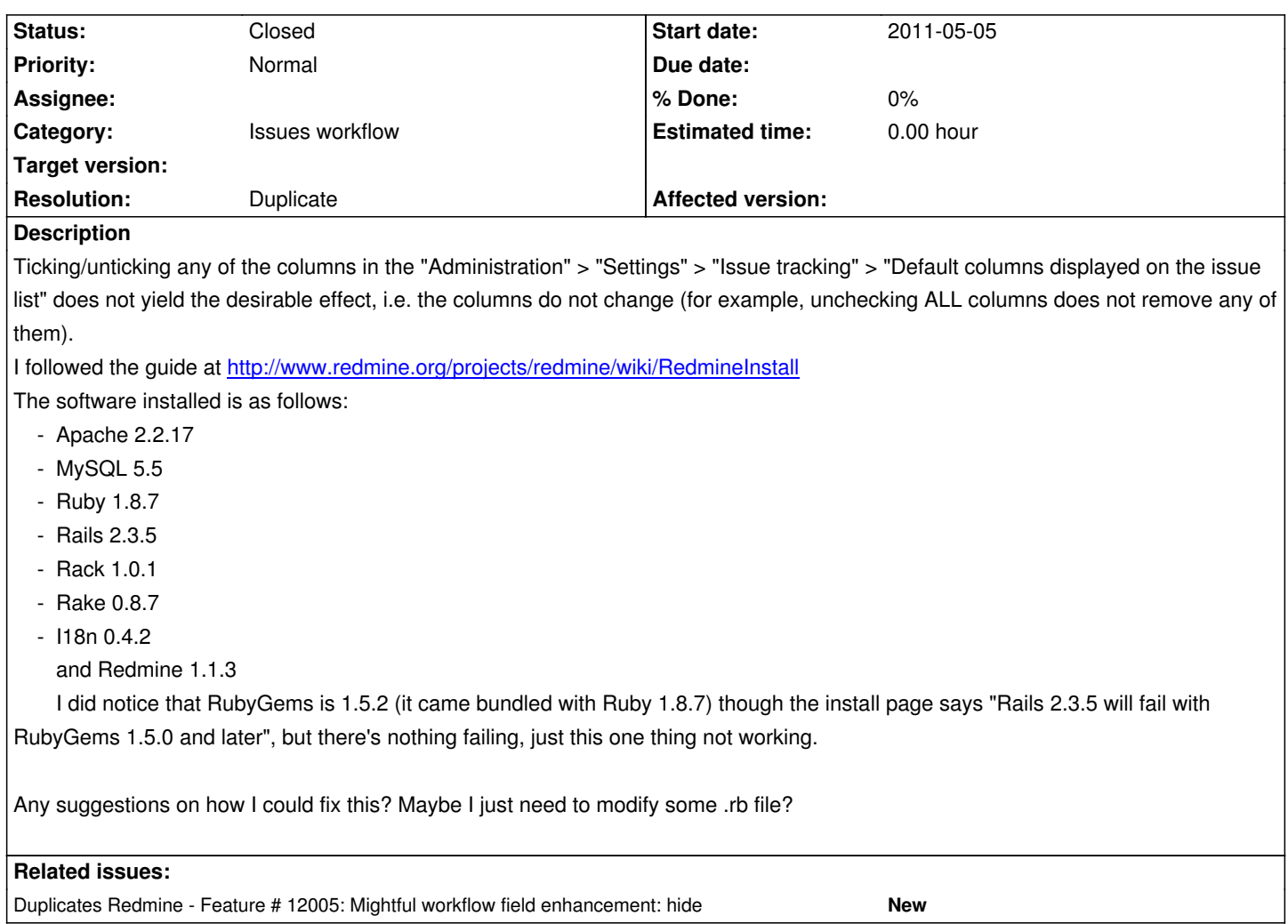

#### **History**

# **#1 - 2011-05-07 18:15 - anonymous incognito**

Can it really be that NOBODY has ever noticed this problem and can't say anything about it?

### **#2 - 2011-05-17 12:02 - Etienne Massip**

Can't reproduce.

Unticking ALL columns makes no sense, does it ?

## **#3 - 2011-05-18 19:42 - anonymous incognito**

Ahh, great, seems that that setting affects only the columns displayed in "redmine/projectName/issues", not the visible fields in "redmine/projectName/issues/new"... So there's no way to disable some of the fields visible when creating a new issue?

#### **#4 - 2011-05-18 21:21 - Etienne Massip**

#### **#5 - 2011-05-19 19:39 - anonymous incognito**

Not quite; I don't care about custom fields or user roles, there is no possibility to disable the default ones. I noticed there have been discussions about this issue for more than a year already, but nobody seems to care...

#### **#6 - 2013-03-18 10:45 - Anonymous**

I think the title of this issue is misleading. What you really seem to want is to hide fields from the "New issues" form, perhaps even hide some entries completely and for all use cases.

The latter is now possible for various of the standard issue fields, e.g. those related to time logging (which is great for those of us who don't want to use the time logging features).

In general, patch #12005 might be of help, too.

# **#7 - 2013-03-18 11:20 - Daniel Felix**

- *Category set to Issues workflow*
- *Status changed from New to Closed*
- *Resolution set to Duplicate*

Yes your right. This could be solved by #12005 after its implementation which is hopefully not so far away.  $\div$ )

I'm closing this issue in favor of #12005 and add a relation to it.

Thanks for pointing this out.

#### **#8 - 2013-08-07 13:51 - kani mambo**

Try move to top the first tracker you desire to show @ administration->trackers. Solved my problem so far.